# @nckcn.com

**North Central Kansas Community Network** Together with Cunningham Telephone & Cable

March 2012

# **INSIDE THIS ISSUE**

<span id="page-0-1"></span>**[Scam Warning](#page-0-0)** Whitney Houston's Death Triggers Scams

<span id="page-0-2"></span>**[NCKCN NextGen® Wireless](#page-1-0) [Special](#page-1-0)** 

<span id="page-0-3"></span>**[Two To View](#page-1-1)** A Couple Of Amazing Videos You Don't Want To Miss

<span id="page-0-4"></span>**[This Month's FAQ](#page-1-2)** What Happens To A Facebook User's Account After Death?

<span id="page-0-5"></span>**[Sites Of The Month](#page-2-0)** Great Sites To Check Out In March

<span id="page-0-6"></span>**[Short Tutorial](#page-3-0)** Uploading And Sharing Images On Twitter

# **Hello NCKCN internet members**

Spring begins this month and as you "March" forward, take this great online information with you. It starts with a warning about **phishing scams related to Whitney Houston**; sadly, these scams occur after many celebrity news events. You'll find a fun contrast in our **featured videos**—one's high tech, the other low tech. Also in this issue, we explain what happens to **a Facebook user's account after death**, tell you **how to tweet a photo**, and share **five websites** to put some spring in your step.

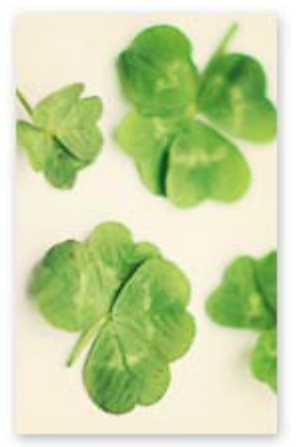

The goal of each of our eNewsletters is to keep our subscribers informed regarding their Internet connection and to improve their Internet experience. We think you'll find this information interesting.

To see what's inside this issue, simply scroll down the eNewsletter or click on the links within the index to the left. Thanks for reading!

- The NCKCN Team

# <span id="page-0-0"></span>**Scam Warning – Whitney Houston's Death Triggers Scams**

Hoping to make a quick buck, online crooks wasted no time capitalizing on the death of Whitney Houston. The Better Business Bureau is warning consumers to beware of new scams that exploit the public's fascination with the singer. Twitter and Facebook have been bombarded with responses to Houston's death, creating a perfect target for cybercriminals to access personal information from unknowing victims.

One popular Twitter scam disguises itself under "RIP Whitney Houston." Clicking on the link in the rigged Twitter post takes people to a blog dedicated to Houston's career, but the blog automatically redirects them to a webpage offering different Whitney Houston wallpapers. Downloading wallpaper then triggers yet another offer to download Whitney Houston ringtones. No matter what you do, the devious webpage eventually takes you to a survey site that asks for private information such as your cellphone number.

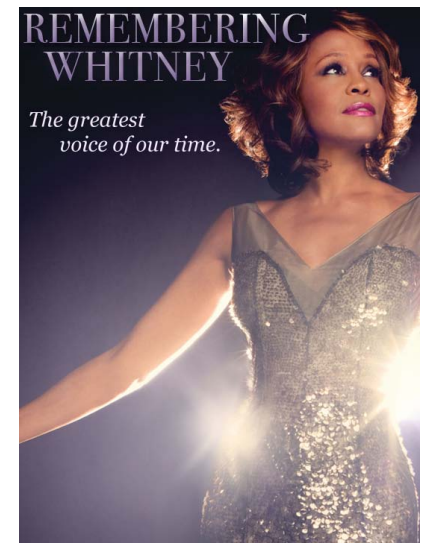

On Facebook, a wall post with the subject "I cried

watching this video. RIP Whitney Houston" is followed by a link to what promises to be a YouTube video. It is, in actuality, a link that leads to several other websites until you reach a similar survey site.

To protect yourself from Whitney Houston phishing scams—and other ones tied to news events that are sure to come—follow these simple rules:

- **Don't click on the links.** A mouse click on a link can be an easy trace for the cybercriminal to track down the private information stored in your system.
- **Never download anything that looks suspicious** even if it comes from a friend on Facebook or Twitter. This will help keep your personal information safe.
- **Make sure your antivirus software is frequently updated** and scan your system accordingly.

In short, remain vigilant whenever you're online and use basic common sense.

## *[Back to Top](#page-0-1)*

# <span id="page-1-0"></span>**NCKCN NextGen® Wireless Special**

Frustrated with slow Internet speeds and usage limits of satellite Internet? Tired of unreliable, limited and intermittent cell phone Internet access? Looking for a better option? If you live within 10 miles of Beloit or Belleville, NCKCN's WiMax wireless Internet could be the answer for you. Super Fast Fixed Wireless for Internet, running your business, watching games, streaming movies, on-line gaming and more. True broadband speeds, the fastest available ; no usage limits, quick installation and all from a local company, the original Internet Provider in North Central Kansas. Sign up by May 1st and receive free account setup, free installation and have your equipment fees waived. Switching couldn't be easier! If you like fast Internet, call NCKCN today at 785-738-2218. Or go to <http://www.nckcn.com/Services/wireless.htm>and sign up today.

*[Back to Top](#page-0-2)*

# **Two To View – A Couple Of Amazing Videos You Don't Want To Miss**

<span id="page-1-1"></span>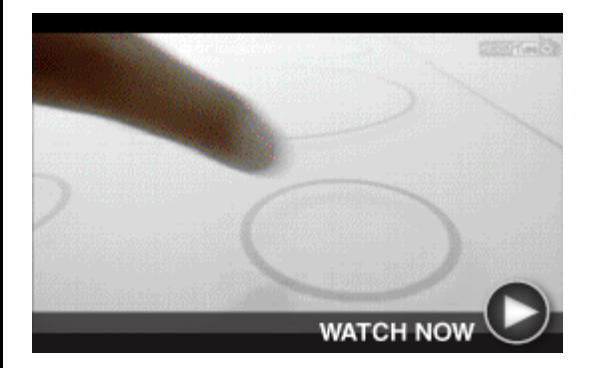

#### **A Day Made of Glass**

Corning gives us a peek into the remarkable future of glass technology. A family accesses news, messages, videos, and more—all by touching next-generation glass panels located throughout their home on the bathroom mirror, refrigerator, kitchen counter, and stovetop.

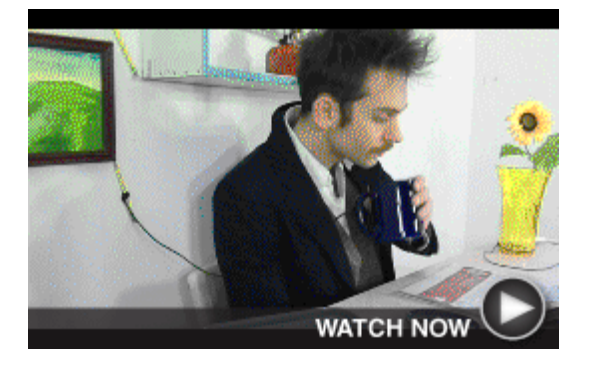

**Chain Reaction of Ordinary Objects** Look ma, no hands! This video is called "The Page Turner" because a carefully arranged sequence of movements by a series of items, from coffee cup to tape roll, causes the newspaper page to turn without being touched by human hands. You have to see it to believe it.

*[Back to Top](#page-0-3)*

## <span id="page-1-2"></span>**This Month's FAQ – What Happens To A Facebook User's Account After Death?**

**Question:** For many of us, the messages and photos posted on Facebook are like a scrapbook of our lives. What happens to a Facebook user's account after death?

**Answer:** That's a great question. There's increasing discussion these days about social media as it relates to end-of-life issues. Here's what it says on Facebook:

*"It is our policy to memorialize all deceased users' accounts on the site. When an account is memorialized, only confirmed friends can see the profile (timeline) or locate it in Search. The profile (timeline) will also no longer appear in the Suggestions section of the Home page. Friends and family can leave posts in remembrance.* 

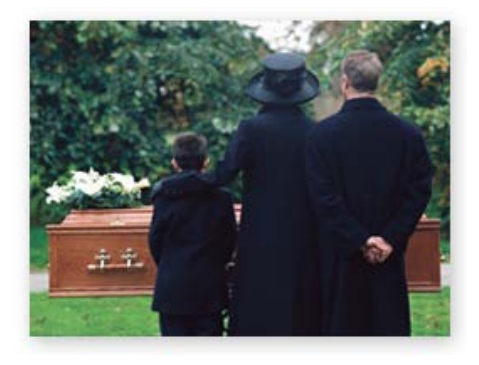

*In order to protect the privacy of the deceased user,*

*we cannot provide login information for the account to anyone. However, once an account has been memorialized, it is completely secure and cannot be accessed or altered by anyone.* 

*Verified immediate family members may request the removal of a loved one's account from the site. To actually delete a profile page, however, a family member or executor must submit proof of their relationship with the deceased before getting further instructions."*

Some people refer to memorializing a profile as a Facebook funeral. It allows people to save and share their memories of the deceased.

On a related topic, there's now a Facebook app called [if I die.](http://ifidie.net/) It gives people the opportunity to create a video or text message to be played after their demise, as verified by at least three "trustees" the person selects from his or her Facebook list.

*[Back to Top](#page-0-4)*

#### <span id="page-2-0"></span>**Sites Of The Month – Great Sites To Check Out In March**

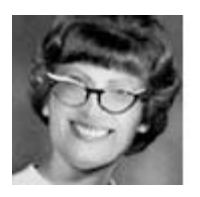

#### **See Yourself In Vintage Style**

[yearbookyourself.com](http://yearbookyourself.com/) - How would you look in the hairstyles and clothing from past decades? It's fun to find out on this site, which lets you take your photo and place it in vintage yearbook shots from the '50s, '60s, '70s and beyond. Just picture it—you with Farrah hair, or a groovy headband, or Buddy Holly glasses. Create hysterical portraits and then share them on Facebook.

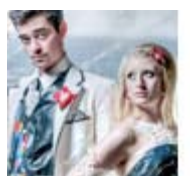

#### **Duct Tape Prom Outfits**

[duckbrand.com](http://duckbrand.com/Promotions/stuck-at-prom) - Sure, we all know that duct tape is handy for lots of repairs. But did you know it could be used to make prom outfits? Stuck at Prom® is a contest from Duck Tape® brand that challenges high-schoolers to make amazing prom outfits out of the tape for the chance to win scholarships. Once the top 10 entries are selected, you can start voting for the winners in March.

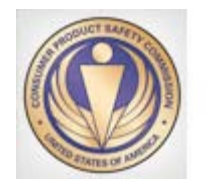

#### **Can't Recall What's Recalled?**

[saferproducts.gov](http://saferproducts.gov/) - It seems like every time you turn around, there's another product recall in the news. By visiting this site, you can easily search for recalls by product category including dishwashers, appliances, space heaters, children's products, and toys. You can also file a report on an unsafe product that you've discovered.

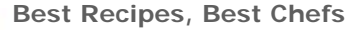

[cookeatshare.com](http://cookeatshare.com/) - They have to be three of the best verbs around-cook, eat, and share. Billed as the world's largest kitchen, cookeatshare.com is boiling over with culinary content. Find the world's highest rated recipes, share recipes with family and friends, connect with the world's best chefs and subscribe to their recipes, and organize and manage your own recipes.

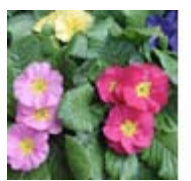

#### **Grow Your Garden Knowledge**

[www.garden.org](http://www.garden.org/) - March is a great month to plan your spring planting. At this National Gardening Association site, you can dig up all kinds of fresh ideas for your landscape. It features expert advice on flowers, food gardens, lawns and ground covers, trees and shrubs, and much more. You'll also find helpful tools like how-to videos, a pest control library, and plant care guides.

## *[Back to Top](#page-0-5)*

## <span id="page-3-0"></span>**Short Tutorial – Uploading And Sharing Images On Twitter**

A picture is worth a thousand words, which makes tweeting photos such a great idea. Fortunately, it's easy to upload and share images using your Twitter account. Just follow the steps and tips below.

- 1. Go to your homepage on **Twitter.com**.
- 2. When you click inside the Tweet box on your homepage or on the New Tweet button, you will see two small icons in the lower left corner — one for adding your location (a compass) and one for uploading an image (a camera). Click on the camera icon.
- 3. It will prompt you to locate the image you want to upload on your computer.

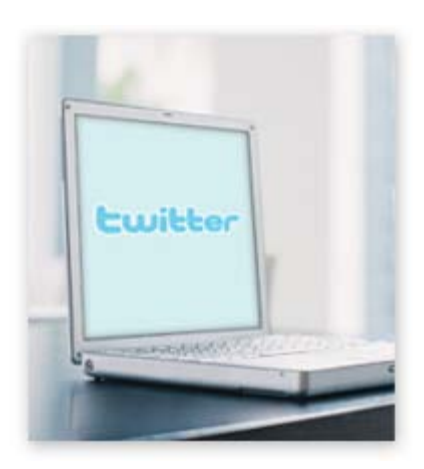

- 4. After you attach the image to your Tweet, your Tweet box will contain the thumbnail in the lower left corner and the camera icon highlighted in blue.
- 5. If you selected the wrong image or no longer wish to share that image, click the "x" control in the thumbnail or next to the filename to delete the current image.
- 6. Enter any text you'd like and click on the Tweet button.
- 7. Once you've successfully tweeted, click on the Tweet to view the image in the display pane.

*Tips:* 

- You're welcome to upload any image that is 3MB or smaller.
- Twitter will scale the image for you to fit into the display pane on the right side of your Twitter.com timeline.
- Twitter accepts gif, .jpeg, and .png files.

*[Back to Top](#page-0-6)*

We hope you found this newsletter to be informative. It's our way of keeping you posted on the happenings here. If, however, you'd prefer not to receive these bulletins, click [here](mailto:unsubscribe@nckcn.com?SUBJECT=NCKCNKS&BODY=To opt out of this newsletter, send this email from the email address this eNewsletter was sent to, not from hotmail, gmail, or any other provider. Do not modify the subject line of this e-mail in any way. Thank You.).

Thanks for your business!

Thank You

[The Staff at NCKCN](mailto:customerservice@nckcn.com)

**Onckcn.com** North Central Kansas Community Network

NCKCN - North Central Kansas Community Network 109 North Mill Beloit, KS 67420

785-738-2218

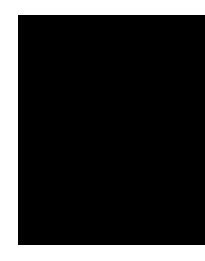

©2012 Cornerstone Publishing Group Inc.

Trademarks: All brand names and product names used in this eNewsletter are trade names, service marks, trademarks or registered trademarks of their respective owners.